# 1M23Z05202 **T6K Software update manual**

Your Futaba T6K transmitter programming can be updated easily online. When functions are added or improved, the update file can be downloaded from our website.

For more information, check out web site for FAQ regarding updating this product.

\*The display screen is an example. The screen depends on the PC. T6K screens are subject to change without notice.

## Required for update (Purchase separately)

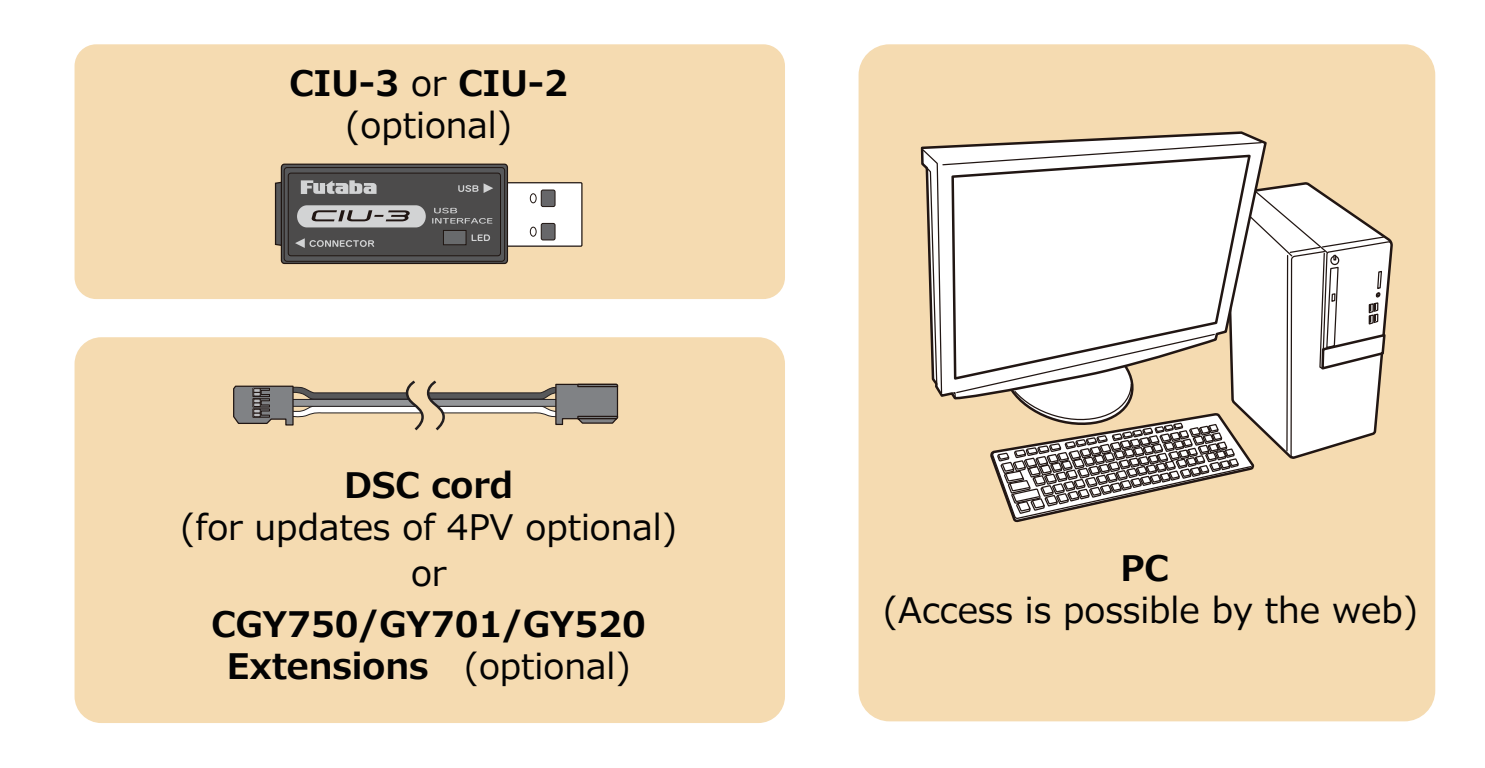

## Preparations

**1. Install the driver for the CIU-3/CIU-2 onto your PC.**

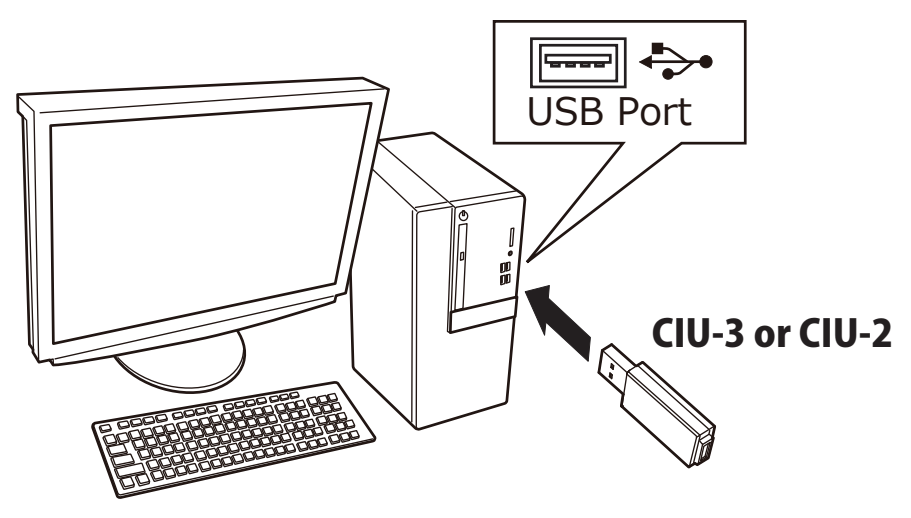

- ◆ When the CIU-3 is first connected to the PC, once the CIU-3 is connected to the PC, download the recommended driver software Using Windows Vista, the "Found New Hardware Wizard" window appears on the screen. Click "Locate and install driver software".
- ◆ When the CIU-2 is first connected to the PC; the "Found New Hardware Wizard" window appears on the screen. Install the drivers download from local Futaba Dealers Website.
- ◆ Refer to the manual of the CIU-3/CIU-2 for further information

## Updating procedure

- **Note:** If the battery fully discharges during program updating, updating will fail. When the remaining battery capacity is 50% or less, always recharge the battery before updating.
- **1. Download the zip file of the update data from our website or your local distribtor's website.**

#### **http://www.rc.futaba.co.jp**

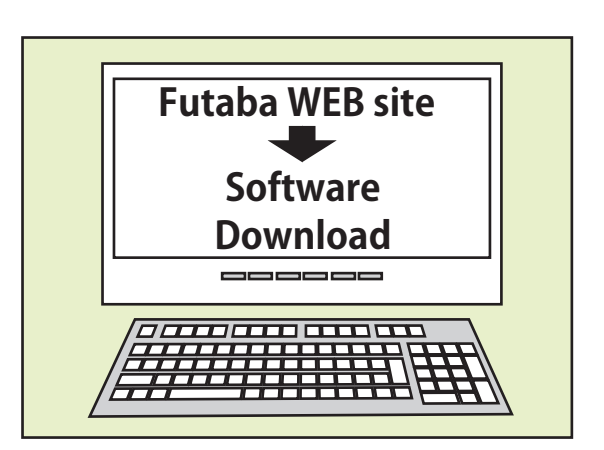

**2. Extract the zip file on your computer.**

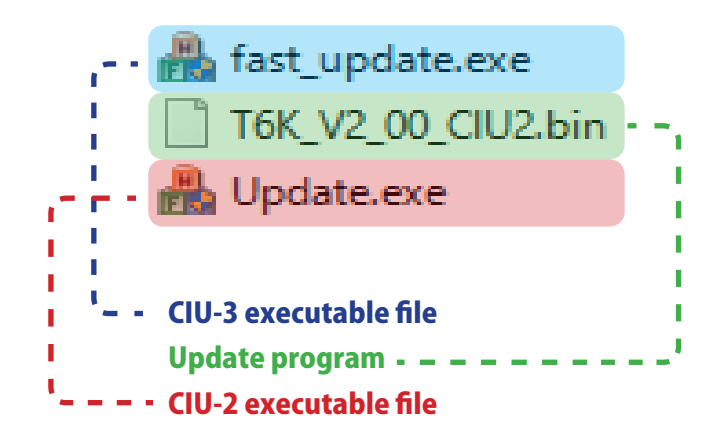

#### **3. Connect as shown in the figure.**

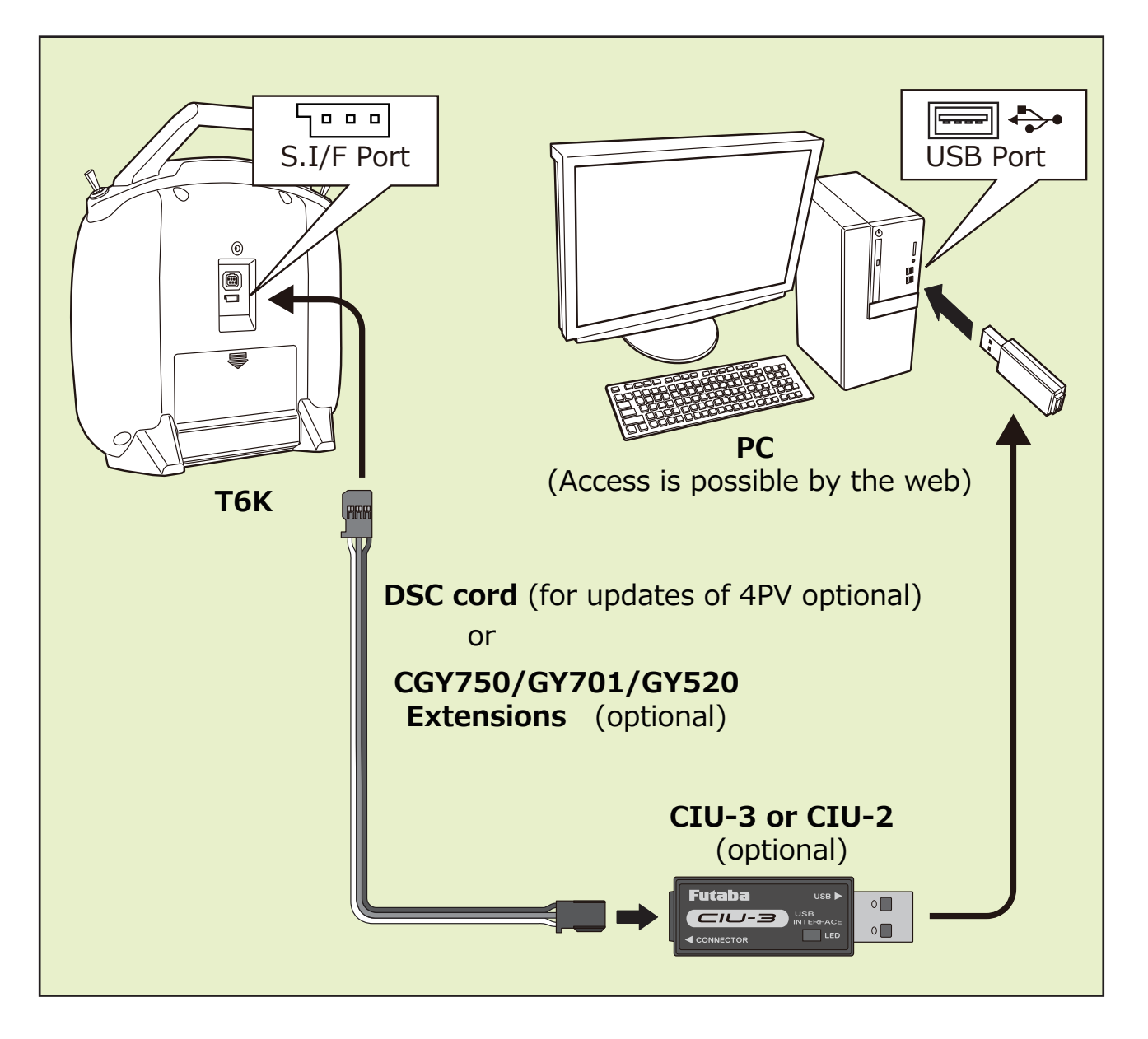

# **T6K**

**4. CIU-3; Turn on the transmitter power while pressing down the "END" and "+" button.**

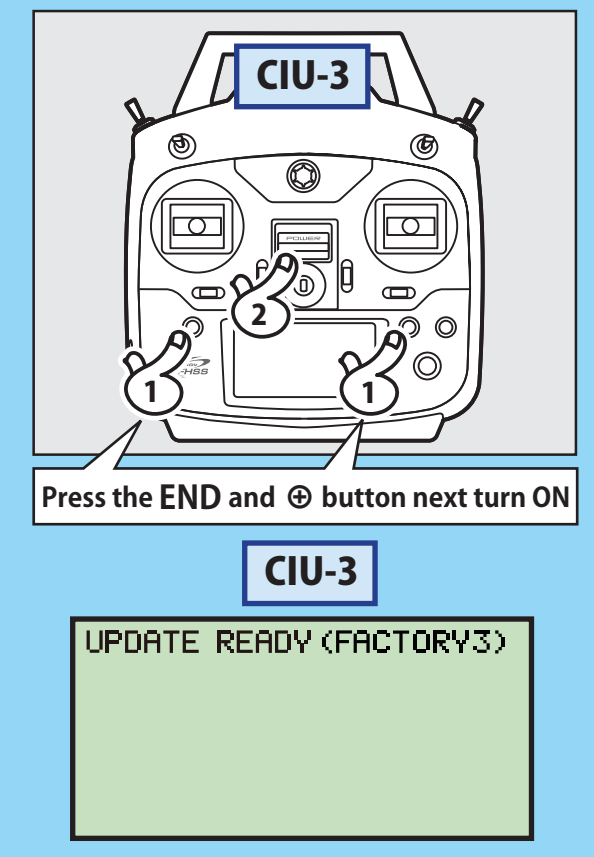

**4. CIU-2; Turn on the transmitter power while pressing down the "END" button.**

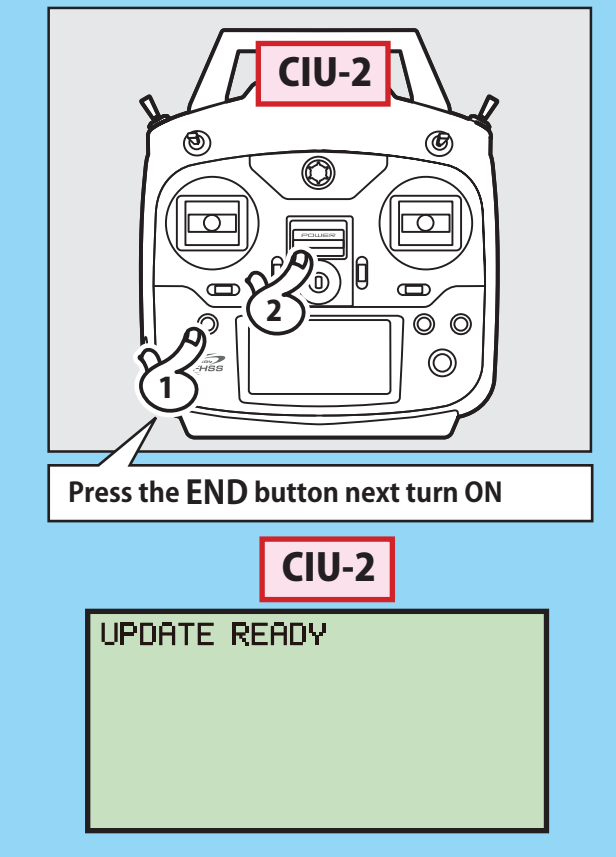

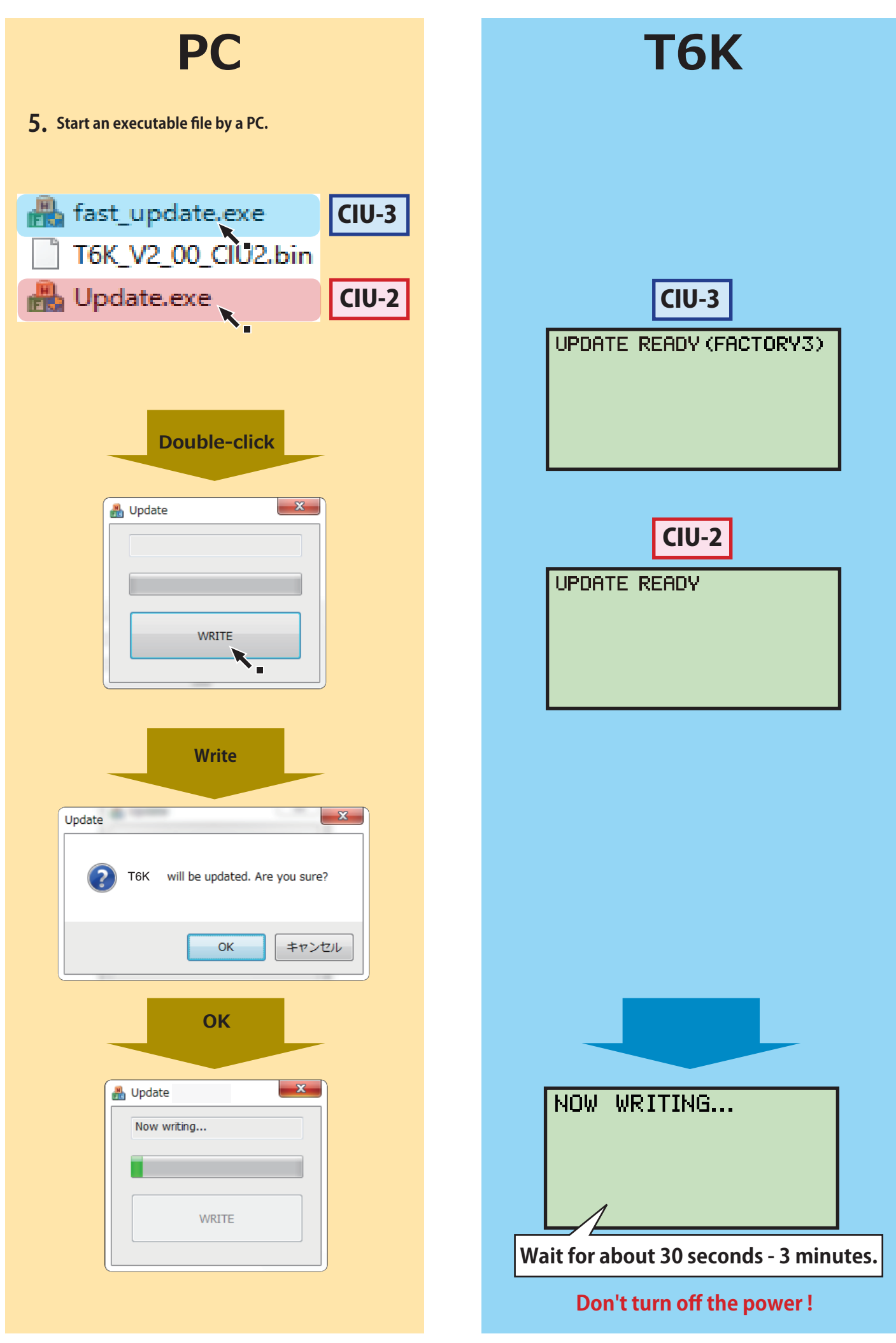

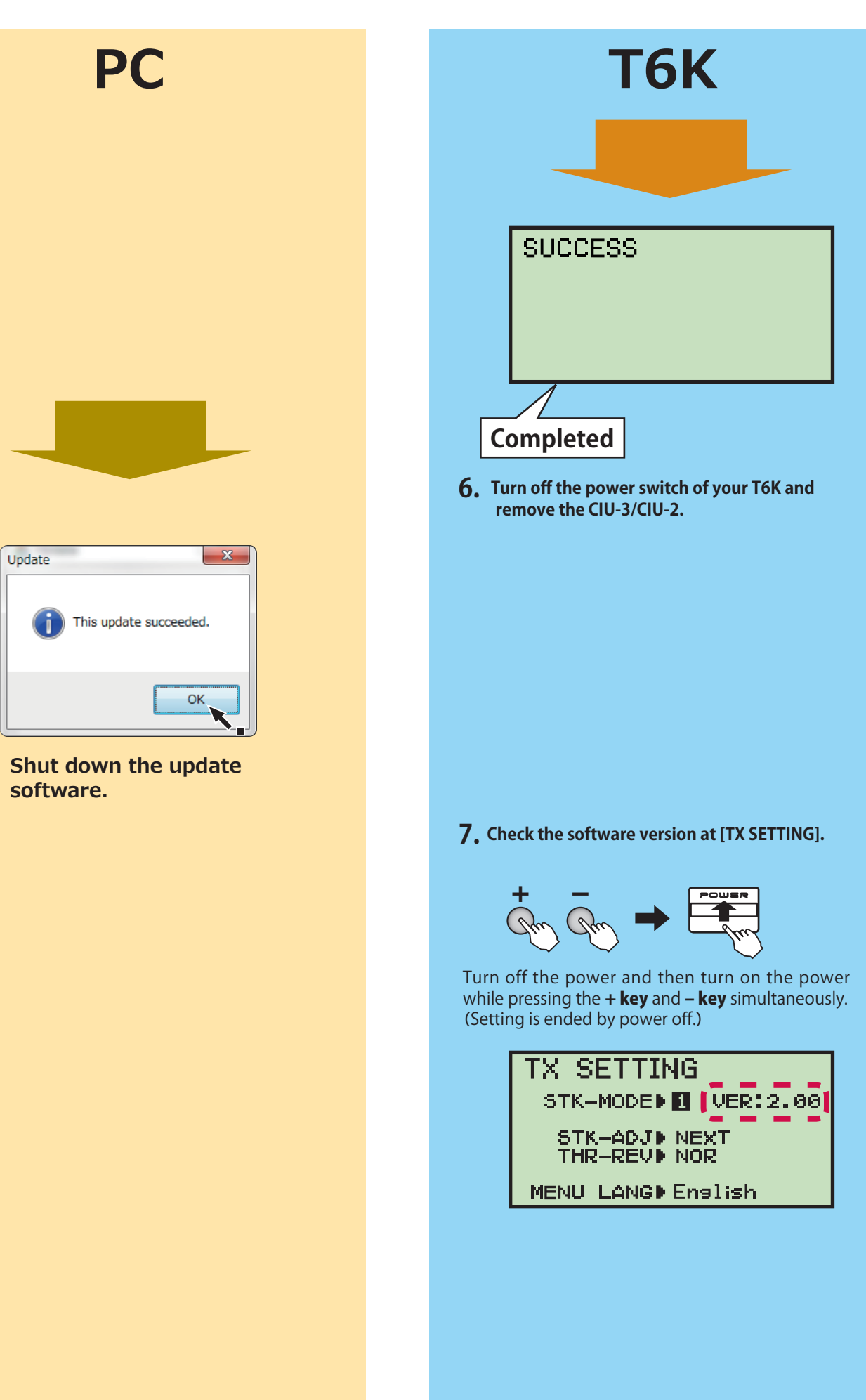

**8. Be sure to check the each function before use.**

### Error

**1. If an error display appeared, the redo an update from the beginning.**

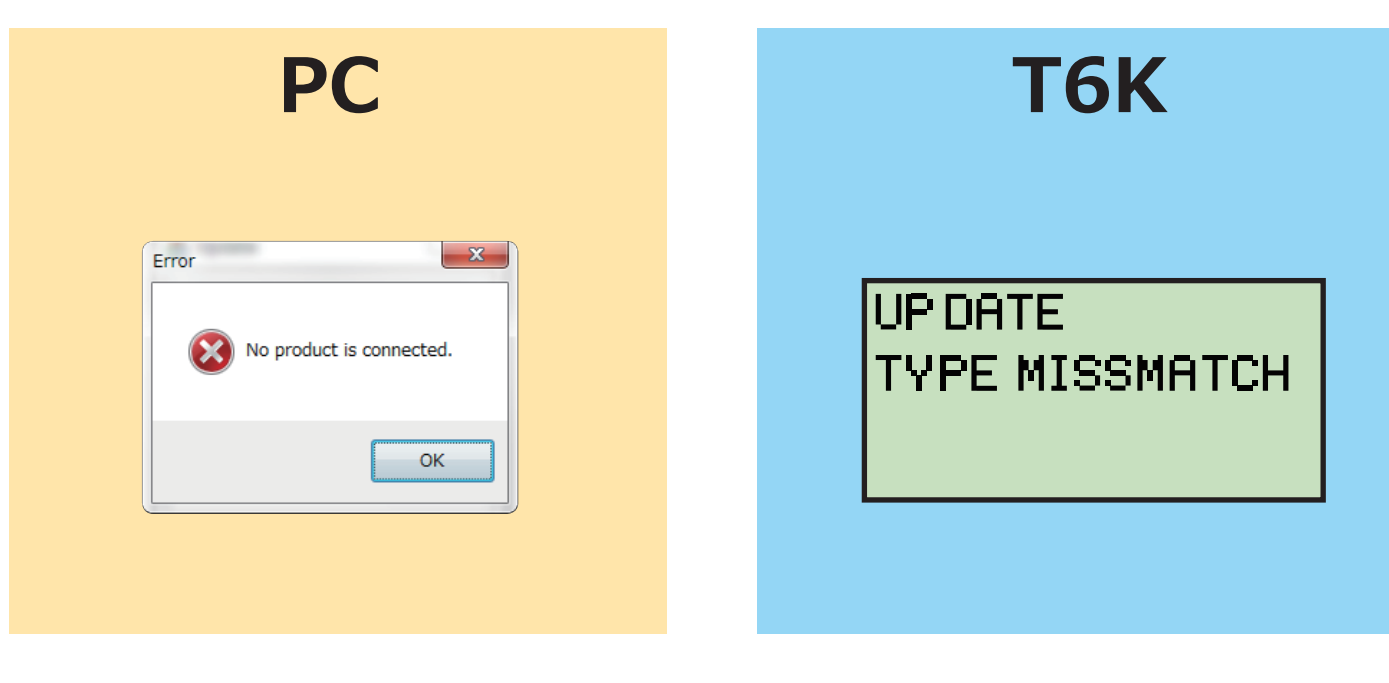

**Don't disconnect or remove the battery from the transmitter during the update.**

It is possible that the transmitter can be damaged if the battery is unplugged during the update. In the case of a failed update, the transmitter may not restart. In this situation, try the following steps to retry the updating procedure:

- 1. Detach the battery from the transmitter.
- 2. Attach the battery to the transmitter while pressing down the "END" button.
- 3. The update will start.

Even after the above steps, if the transmitter fails to update or does not start, please have it serviced.